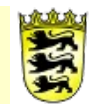

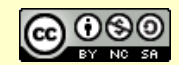

# **Kommentar**

# **Kurs: OES-Projektmanagement**

# **Voraussetzungen**

Dieser Kursraum ist für Schulen gedacht, die ihre Qualitätsentwicklung mit Moodle gestalten wollen. Dieser und weitere OES-Kursräume unterstützen den Aufbau von QM-Strukturen an der Schule, die im Rahmen des OES-Konzeptes an beruflichen Schulen aufgebaut werden. Für die allgemeinbildenden Schulen können einzelne Kursräume ebenfalls für die Schulentwicklung verwendet werden.

# **angestrebte Unterstützung**

Im OES-Konzept führen berufliche Schule (Unterrichts-) Projekte durch, die dann in die Qualitätsentwicklung der Schule einfließen können. Für eine strukturierte Umsetzung der Projekte kann der vorliegende Kursraum verwendet werden.

Der Kurs bietet folgende Unterstützung:

- Übersicht über die aktuellen und abgeschlossenen Projekte
- Vorlagen für die Projektteams (Q-Team)
- Allgemeine Informationen und Links zum Thema "Projektmanagement"

# **Vorbereitung**

Neuen Kursraum erstellen.

# **Vorgehen/Verlaufsbeschreibung**

Alle Lehrer/Innen in der Rolle "Teilnehmer" den Lese-Zugriff auf den Kursraum einrichten (Transparenz).

Variante A:

Aktivieren Sie in der Kurs-Administration die Einschreibemethode "Meta-Einschreibung" und verbinden Sie in der Benutzerverwaltung den Kursraum "OES-Lehrer".

Variante B:

Erstellen Sie (als Admin) unter "Website-Administration → Nutzer/innen → Nutzerkonten → Globale-Gruppe" eine neue Globale Gruppe "Lehrer" und fügen Sie das komplette Kollegium als Teilnehmer hinzu. In jedem Kursraum gibt es nun in der Benutzerverwaltung einen Button "Globale Gruppe einschreiben", über den Sie das ganze Kollegium mit einem Mausklick als Teilnehmer in den Kursraum einschreiben.

# **Weitere Bemerkungen**